# Obtención del volumen de oxígeno en la caja torácica humana mediante el procesamiento de imágenes.

Esteban Jorge Prieto Domínguez y Sydney Javier Domínguez Domínguez

Facultad de Ingeniería y Tecnología Ingeniería En Electrónica Y Telecomunicaciones Universidad de Montemorelos

Debido al interés del desarrollo de un nuevo método de espirometría, el cual se pueda aplicar a pacientes geriátricos o pediátricos, sin la necesidad de exigir un esfuerzo poco convencional que presentan los métodos actuales de espirometría, se propone el presente trabajo de investigación, el cual consiste en el desarrollo de un software que, en base de un programa de medición de distancias de píxeles en una imagen, nos permita la obtención del volumen de oxígeno en la caja torácica mediante el procesamiento digital de imágenes. El desarrollo de esta innovación se plantea a través de la plataforma de National Instrument, LabView, en base a las herramientas de procesamiento digital de imágenes con las que cuenta el software (módulo de Vision Acquisition). Se realiza la captura de video para la alimentación del software delimitando la sección de interés del sujeto de prueba mediante marcadores de color. Se proponen marcadores de colores específicos que nos permitan instruir al software para la determinación de las distancias entre ellos y así obtener las distancias de elongación y retracción al momento de la espiración forzada, esta distancia nos ayudará a calcular el volumen almacenado en la caja torácica humana. Simultáneamente se obtienen una gráfica que muestra los puntos máximos y mínimos de las distancias de elongación y retracción. Los resultados son almacenados en un formato predeterminado por el usuario para después ser interpretados por la parte correspondiente. El software permite pruebas de repetitividad al sujeto de prueba, de tantas como sean necesarias. Por medio de la comparación de datos de una tabla de referencia de datos de volúmenes promedio, visualizamos que existe una relación en los resultados obtenidos, siendo posibles el cálculo del volumen de oxígeno en la caja torácica humana a través del software y método propuesto. A raíz de la pandemia por SARS-CoV2 (Covid-19), las muestras fueron muy reducidas, lo que impide una comparación amplia de los resultados obtenidos, por lo que se propone una segunda fase del proyecto para ampliar la muestra.

*Keywords:* Píxeles, LabView, caja torácica, volumen de oxígeno, espiración forzada.

#### Introducción

Existe una variedad de pruebas para poder determinar el volumen pulmonar de un sujeto de prueba, siendo la mayoría de estos métodos son poco ortodoxos. Por ello con el avance tecnológico alcanzado actualmente se propone esta línea de investigación, para el desarrollo de una técnica de espirometría a través del procesamiento digital de imágenes.

#### Antecedentes

En la práctica clínica la exploración de la función pulmonar trata de valorar alteraciones fisiopatológicas que ayuden en el diagnóstico y tratamiento de enfermedades respiratorias.<sup>1</sup>

Existe un creciente interés en la utilización de técnicas de exploración de la función pulmonar que faciliten la valoración de las enfermedades respiratorias prevalentes. La espirometría es una prueba que permite la valoración de la función pulmonar anormal, lo cual nos acerca a un diagnóstico certero. El uso de métodos espirométricos ha resultado útil para detectar el desarrollo de una enfermedad pulmonar e insuficiencia cardíaca, lo que permitiría seleccionar eficazmente a grupos de personas que iban a experimentar una muerte prematura.<sup>2</sup>

Un espirómetro mide volumen y su relación con el tiempo por medio de un mecanismo de relojería para el registro gráfico. Pueden disponer además de conversión eléctrica de la señal de volumen y de la ayuda de un microprocesador de datos, que permite la obtención de la curva flujo/volumen y registro de flujos instantáneos, aunque su valor se limita por la mayor inercia de estos instrumentos.<sup>3</sup>

Resulta asombroso que pocos médicos dispongan en su consulta de espirómetros para un diagnóstico en enfermedades relacionadas con la función pulmonar, mientras que muchos utilizan equipos invasivos de radiología torácica (introducida en 1895), esfigmomanómetros (inventados en 1896) o electrocardiógrafos (desarrollados en 1903).<sup>4</sup>

Hoy en día las técnicas de imagen médica no sólo tienen un propósito clínico, para diagnóstico, sino que también se han constituido en una herramienta necesaria para la investigación permitiendo el estudio de proceso de manera no invasiva, sin perturbar el sistema bajo estudio.<sup>5</sup>

El procesado de señales digitales (PDS) en la biomédica constituye un área de investigación interdisciplinar donde equipos de médicos, biólogos, e ingenieros, entre otros, colaboran para desarrollar algoritmos adecuados a los diferentes tipos de señales y aplicaciones, que posibiliten el establecimiento de diagnósticos más precisos.<sup>6</sup>

Existen software de procesamiento de imagen como el de visión de LabVIEW que ofrece cientos de algoritmos de procesamiento de imágenes y funciones de adquisición de imágenes de primera clase que usted puede usar en todos los productos de hardware de NI para resolver cualquier aplicación de visión.<sup>7</sup> También las paqueterías de LabVIEW introducen NI Vision con una funcionalidad llamada "color location". Esta sirve para obtener la ubicación de un color y así ubicar rápidamente las 5 regiones de color conocidas en una imagen. Los algoritmos de ubicación de color proporcionan una forma rápida de localizar regiones en una imagen con colores específicos.<sup>8</sup>

En el procesamiento podemos visualizar los siguientes pasos, los cuales son los característicos de estos métodos:

- 1. Se importa la imagen que se desea manipular a través de las herramientas de adquisición de imagen.
- 2. La imagen se analiza y manipula de acuerdo con la información que se requiere de la imagen.
- 3. Obtención del resultado de la salida de la información, la cual puede ser manipulado de acuerdo con el análisis de la imagen.

Vision Assistant de LabVIEW es una herramienta para crear prototipos y probar aplicaciones de procesamiento de imágenes. Permite crear software prototipos de procesamiento de imágenes, y crear algoritmos personalizados con la función de creación de scripts de Vision Assistant.<sup>9</sup>

#### Definición del problema.

La espirometría es una prueba fisiológica, la cual permite conocer la función pulmonar de una persona esto a través de la medición de volúmenes de aire que se inhala o exhala en un determinado tiempo. Esta prueba es crucial para la evaluación de enfermedades o problemas respiratorios y es imperante la correcta realización de esta maniobra. En pacientes pediátricos o geriátricos esta prueba resulta poco útil ya que se necesita de maniobras poco ortodoxas para que el paciente realice de manera adecuada la prueba.<sup>11</sup>

La necesidad de la implementación de un software que a través de procesamiento digital de imágenes nos permita realizar una espirometría, sin la necesidad de incomodar al paciente con las maniobras convencionales las cuales resultan poco ortodoxas. Pregunta de investigación: ¿Es posible realizar una espirometría a través de un software de procesamiento digital de imágenes, sin la necesidad de exponer al paciente a las maniobras convencionales?

# Justificación.

La espirometría es la prueba principal que se realiza para la evaluación pulmonar lo cual es necesario para el seguimiento en enfermedades respiratorias.<sup>12</sup> Aunque es una prueba simple, podemos medir la cantidad de aire que se expulsa en una espiración forzada. Actualmente esta prueba se lleva a cabo utilizando un dispositivo conectado por un cable y una boquilla, llamado espirómetro.<sup>13</sup>

Considerando la importancia de la evaluación respiratoria se propone implementar un método alternativo en la obtención de una evaluación respiratoria. El objetivo de esta investigación es implementar un nuevo método para realizar espirometría a partir de obtener la oscilación de la caja torácica por medio del procesamiento digital de imagen, a fin de desarrollar un método alternativo para su aplicación en la clínica práctica y de laboratorio.

A través del reconocimiento de imagen se rastrearán las posiciones de un marcador colocado en la caja torácica de una persona para obtener la oscilación de la caja torácica al realizar el proceso de respiración, de esta forma tratar de aproximar el volumen de capacidad pulmonar, es decir, realizar una medición espirométrica.

#### Objetivos:

#### *1. Generales.*

Desarrollo e implementación un software que, a través del procesamiento de imágenes, permita medir la distancia de dos puntos o marcadores colocados en la caja torácica de un paciente, en tiempo real.

- *2. Específicos:*
- Comprobación de la relación entre distancias, dadas en pixeles
- Obtención de la distancia máxima de expansión de la caja torácica.
- Obtención de la gráfica en tiempo real de los marcadores colocados al paciente
- Estandarización de la expansión de la caja torácica por medio del software de procesamiento.
- Graduación a valores espirométricos de una tabla referenciada de edades y alturas.
- Graduación de un método de medición a través de marcadores.

#### *Hipótesis:*

Se puede realizar una espirometría a través de un software de procesamiento digital de imágenes, sin la necesidad de exponer al paciente a maniobras convencionales.

# FUNDAMENTOS TEÓRICOS

#### Marco Teórico

Espirometría: Es la prueba de función respiratoria más estandarizada y conocida. Evalúa las propiedades mecánicas del sistema respiratorio y es el estándar de oro para identificar obstrucción al flujo aéreo. Mide flujos y volúmenes de aire exhalado desde una inspiración máxima.<sup>14</sup>

Neumotacógrafo: miden la diferencia de presiones antes y después de atravesar una resistencia neumática existente en la boquilla, llamada neumotacómetro, que puede presentar dos variantes: tipo Fleisch, que cuenta con una estructura cilíndrica formada por varios tubos capilares; y tipo Lilly, compuesto por una membrana plástica o metálica.<sup>15</sup>

Volumen espiratorio forzado en seis segundos (VEF): este parámetro ha sido utilizado como sustituto de CVF, ya que implica menos esfuerzo por parte el paciente, es más repetible que CVF en pacientes con obstrucción y tiene menor posibilidad de que exista fatiga u otras complicaciones como síncope, sin embargo, existe poca información acerca de los predichos de este volumen.<sup>13</sup>

Caja torácica: cavidad de los vertebrados limitada por las costillas, la columna vertebral y el esternón y en la cual están alojados el corazón, los pulmones y otros órganos.<sup>16</sup>

Capacidad pulmonar: corresponde al volumen de ventilación pulmonar más el volumen de reserva inspiratoria. Es la cantidad de aire que una persona puede respirar desde el nivel de espiración normal y que distiende sus pulmones hasta su capacidad máxima.<sup>17</sup>

Espirómetro: aparato que sirve para medir la capacidad respiratoria de los pulmones.<sup>18</sup>

Procesamiento de imagen digitales: es el conjunto de técnicas que se aplican a las imágenes digitales con el objetivo de mejorar la calidad o facilitar la búsqueda de información.<sup>19</sup>

Píxel: unidad básica de una imagen digitalizada en pantalla a base de puntos de color o en escala de grises. Un pixel es la menor unidad de color o escala de grises que conforma una imagen digital, ya sea una fotografía, video o fotograma.<sup>20</sup>

Marcador de segmentación de color: zonas definidas o puntos de correlación los cuales ayudan en la segmentación de imágenes en color. $2<sup>1</sup>$ 

Modelo matemático: es uno de los tipos de modelos científicos que emplea algún tipo de formulismo matemático para expresar relaciones, proposiciones sustantivas de hechos, variables, parámetros, entidades y relaciones entre variables de las operaciones, para estudiar comportamientos

de sistemas complejos ante situaciones difíciles de observar en la realidad.<sup>22</sup>

### Estado del Arte

En nuestro país es posible el acceso a diversos equipos de espirometría, pero esto gracias a la importación, ya sea de forma directa o a través de una empresa especializada en el ramo, lo cual implica diversas cuestiones; un alto precio por tratarse de tecnología creada en países desarrollados, gastos de envió e impuestos, los tiempos de entrega, complejo proceso para hacer efectivas las garantías, etc. Y esto nos lleva a pensar que en México no se desarrollan equipos de este  $tipo.<sup>23</sup>$ 

Actualmente los desarrollos tecnológicos han llevado a los ingenieros al desarrollo de equipos con ayuda de la tecnología biomédica.

Díaz Ricardo propone, el desarrollo de un prototipo de espirómetro portable con visualización e interfaz de usuario por medio de un dispositivo móvil con sistema operativo Android. Para adquirir la señal de flujo respiratorio se ha usado un neumotacógrafo tipo Fleisch, el cual usa un sensor piezoeléctrico de presión diferencial. Este método de censado es más robusto que el clásico uso de turbinas. El prototipo envía los resultados de la prueba a un celular por medio del módulo bluetooth. La aplicación desarrollada extrae diferentes métricas de interés de la prueba de espirometría como el FVC, PEF, etc. Los resultados son almacenados en el dispositivo móvil en un archivo texto, el cual puede ser fácilmente compartido a un médico experto para que este visualice los resultados obtenidos.<sup>24</sup>

Por otro lado, Beltrán Rodríguez comenta, debido al elevado costo de los equipos médicos para monitorear la capacidad vital respiratoria surge la necesidad de diseñar un dispositivo que cumpla con la función de medir la magnitud del volumen pulmonar, con el fin de evitar que los pacientes tengan un colapso pulmonar. Se desarrolla un sistema de monitoreo que permita ver la actividad pulmonar de una persona a través de un neumotacógrafo, el cual convierte la señal de flujo en presión diferencial, y un transductor diferencial que posteriormente transformará la presión diferencial en señal eléctrica.

El transductor de presión diferencial hace su medición sobre la señal de flujo de la espiración al pasar por el neumotacógrafo; dicha señal es analizada, acondicionada y tratada por un microcontrolador con el fin de determinar los valores de presión y enviarlos al computador. Luego, por medio de una interfaz de usuario, en LabView se mostrarán los valores en los que se encuentra el volumen y la capacidad del pulmonar de un paciente en el transcurso del tiempo.<sup>25</sup>

#### 4 ESTEBAN JORGE PRIETO DOMÍNGUEZ Y SYDNEY JAVIER DOMÍNGUEZ DOMÍNGUEZ

#### Metodología

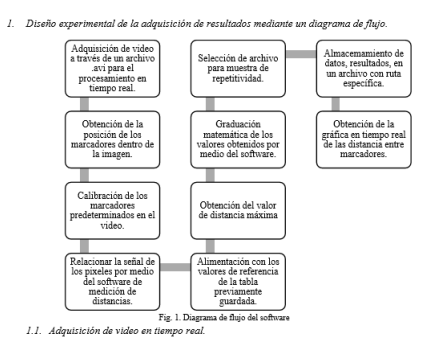

Para la adquisición del archivo .avi se crea una ventana de programación en LabView en donde se asigna la ruta específica del video a cargar, tal como se muestra en la fig. 2. Esto se realiza por medio del objeto de programación "read avi example" ubicado en la sección de Vision de LabView.

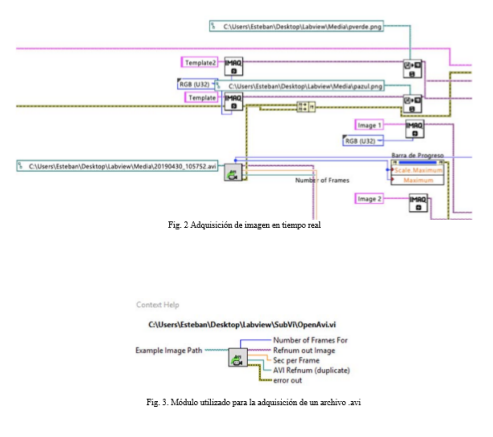

#### Obtención de la posición de los marcadores dentro de la imagen.

Esto se realiza para poder obtener después la posición de los marcadores ya que lo primero que resulta necesario es poder detectar que la posición de los marcadores en la imagen. Con la función de set up color patter maching nos permite entrenar al software para poder realizar la detección de los objetos. Posteriormente se utiliza la función match patter para realizar la búsqueda de los colores de los objetos y así poder tener la mayor correlación de los objetos cargados con la imagen procesada en el mayor número de frames.

Con lo anterior generamos un case y dentro un cluster para obtener la posición y el ángulo de los objetos. Generamos finalmente el indicador de posición de los ejes según corresponda como se muestra en la fig. 4.

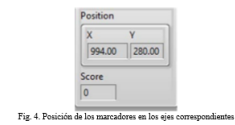

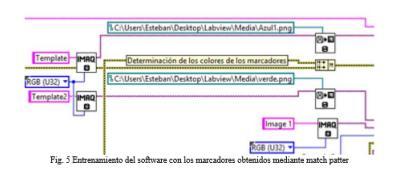

#### Calibración de los marcadores predeterminados en el video.

El programa necesita una calibración siempre que se requiera llevar a cabo el estudio de un sujeto, esto que quiere decir que por cada prueba se necesita una calibración. Lo anterior se debe a que la composición de la imagen cambia con cada sujeto de prueba debido al ángulo y posición en el que se colocan los marcadores. Esto lo hacemos con la herramienta match patter como se muestra en la fig. 5. Una vez obtenidos los marcadores con esta herramienta, se configura la dirección de acceso en el programa.

# Relacionar la señal de los pixeles por medio del software de medición de distancias.

El programa de medición de distancias que utilizamos como base para este proyecto, no ayuda para determinar la relación que existe entre los pixeles de una imagen y la distancia real, esto gracias a la creación de una zona de interés, para obtener las coordenadas de esta región podemos ver la fig. 4 y con esto seleccionar la región con la que vamos a comparar la distancia en pixeles vs distancia real fig. 6a y 6b. Cabe mencionar que el software nos da la región de interés libre de ruido, esto lo hace con el filtrado de colores, denominado como threshold fig. 7 el cual aplica un umbral a los 3 planos de una imagen RGB y coloca el resultado en una imagen de 8 bits, esto permite la extracción de la información deseada, con esta información, se relacionan datos de los pixeles que tenemos con la distancia real adquirida.<sup>26</sup>

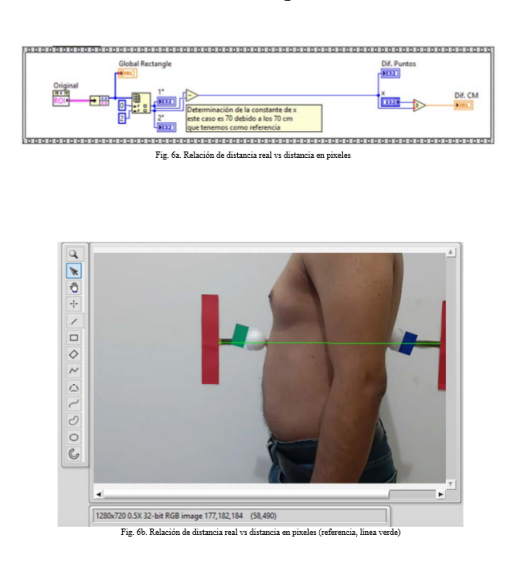

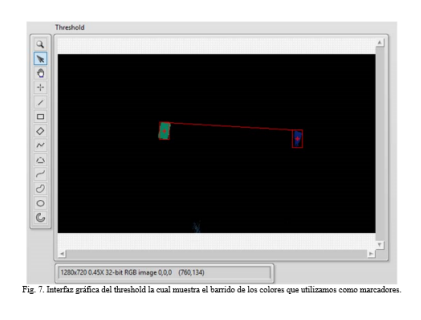

Alimentación con los valores de referencia de la tabla previamente guardada.

Para poder comparar nuestro software necesitamos tener valores de referencia, estos han sido previamente cargados desde un archivo .cvs previamente guardado en una dirección específica, nuestro programa llamará al archivo para darle lectura a los valores, los cuales deben estar debidamente ordenados en cuanto a columnas y filas. Cada una de las filas y columnas llevaran relación de altura y peso de los sujetos de referencia, esto se hace para etiquetar el programa y cargar cada uno de los valores según sea el caso como se muestra en los bloques de la fig. 8a.

Estos datos serán solicitados antes de iniciar cualquier prueba nueva ya que el resultado de nuestra prueba será cotejado con los referenciados, esto nos ayudará a la graduación de los valores obtenidos con los valores de referencia. Este proceso se realiza para tener una relación entre las distancias obtenidas en nuestro programa y el volumen dado en los valores de la tabla de referencia en la 1ª parte del programa fig. 8a se introducen los valores de la tabla de referencia y para el cotejo de cada uno de estos se introduce un string de edad y altura esto se ve relacionado cómo se muestra en la fig. 8 en donde se ve claramente en el archivo la alineación de la altura con la edad siendo la edad las líneas de las filas y la altura las columnas. En la fig. 7b se muestra el resultado en cuanto a la relación de los bloques programados de la fig. 9a.

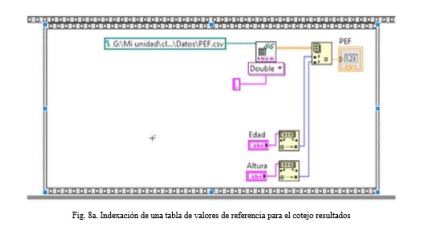

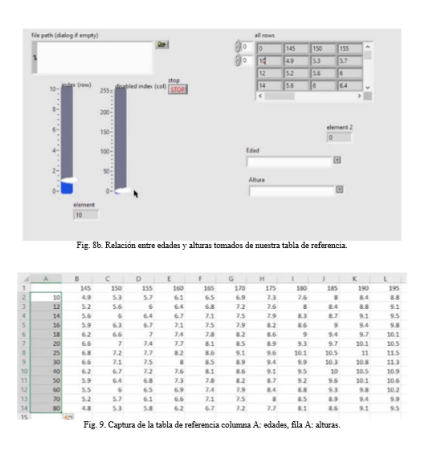

### Obtención de un valor máximo de distancia entre marcadores.

Es necesario poder obtener un número máximo para relacionarlo con los valores de referencia y poder hacer una graduación matemática, esto lo hacemos a través de el sistema que se muestra en la fig. 10 en dónde desplegamos un booleano, una vez que el primer vídeo haya sido reproducido y hayamos capturado el número máximo de la distancia entre los marcadores, representado por un valor numérico como se muestra en la fig. 11. Este programa también nos despliega el mensaje que vemos en la fig. 8, donde indica al usuario si desea continuar con las pruebas de repetitividad.

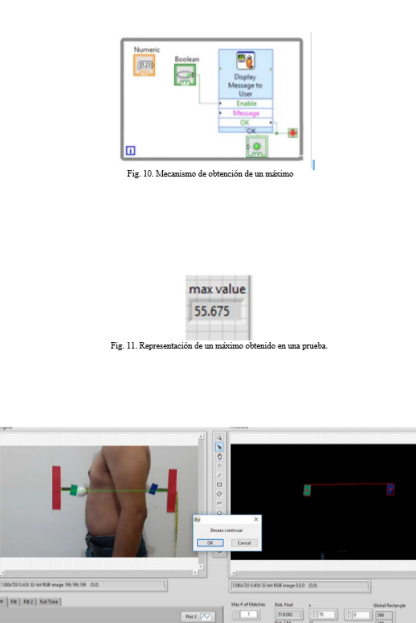

# Almacenamiento de datos, resultados, en un archivo con ruta específica.

ARM

Una vez que se hayan realizado las pruebas de repetitividad necesarias, podremos generar un archivo el cual puede ser guardado en formato .xlsx o bien en .txt, para conveniencia del analista de resultados, este archivo se guardara en una ruta específica dentro del ordenador. En la fig. 15 se muestra la utilización del módulo write to measurement file en el cual podremos como configuraciones de entrada, la ruta en la que deseamos guardar los archivos, el tipo de archivo que queremos guardar (.xlsx o .txt) el nombre que le daremos al archivo (en un string) y la secuencia para los archivos te repetitividad (por cada video de prueba cargado, se generará un archivo con numeración en secuencia) este módulo almacenará la correlación o graduación qué hicimos anteriormente y como salidas le asignaremos un botón de guardado de datos y el error de salida.

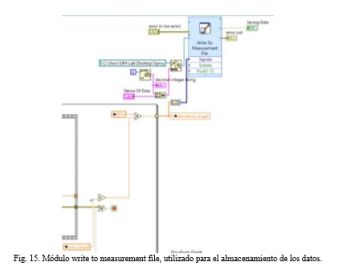

# Obtención de la gráfica en tiempo real de las distancias entre marcadores.

A través de un módulo de graficación, obtendremos la gráfica de los resultados obtenidos en cada una de las pruebas realizadas, Esta gráfica nos muestra en tiempo real la variación de los datos de elongación o retracción de la caja torácica, dando como resultados en la graficación, las distancias mínimas y máximas la cual podremos observar en la fig. 16.

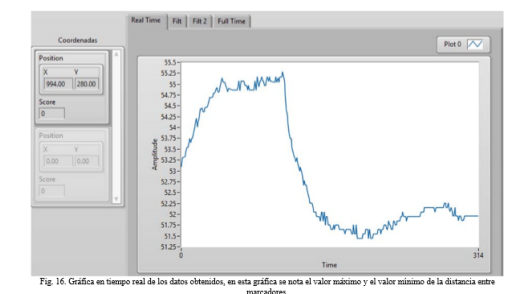

Evaluación del software.

2.1. Diseñar e implementar un modelo de medición ingenieril.

Para este proceso necesitamos la captura de video para las mediciones al sujeto de prueba, utilizamos la cámara de un celular Motorola modelo Moto G5 vea anexo A, el cual nos daba una resolución de vídeo 1028 por 720 pixeles, el formato de vídeo en el cual nos entrega es .mp4 para lo cual necesitamos un software de conversión de archivos a .avi vea anexo B.

Se utiliza un trípode convencional, vea anexo C, la altura del trípode se estandarizado a 110 cm, la distancia entre el sistema de video y el sujeto de prueba fue de 45 cm, la colocación de lo marcadores será dependiendo del sujeto de prueba. Los marcadores tienen un área de seguimiento rectangular de 2.5 cm por 4.5 cm como se muestra en la fig. 17a y 17b, debido a la naturaleza del software de distancias que utilizamos, los colores de los marcadores quedaron en verde y azul, esto para ayudar al threshold en la filtración del video.

La línea de orientación o referencia se determina a 70 cm. En la fig. 18 se muestra el esquema gráfico del método ingenieril de obtención de video.

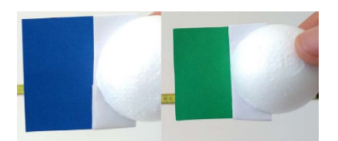

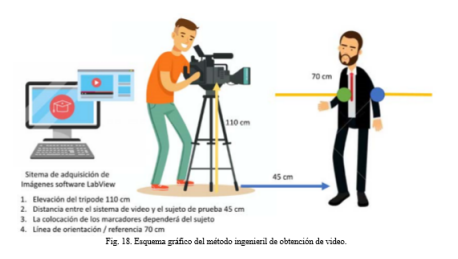

Realizar una prueba de marcadores e identificar la región idónea para la medición, pecho/tórax/boca del estómago.

# Realización de una guía de usuario del software propuesto (véase anexo E).

E. Guía de usuario del software de: "Obtención del volumen de oxigeno en la caja torácica humana".

La siguiente guía de usuario pretende servir de apoyo para la utilización del software de obtención de volumen de oxígeno en la caja torácica humana.

Paso 1: Llenado de las características o valores iniciales del programa, los parámetros a manipular son: edad y altura (del sujeto de prueba), nombre del archivo, x (será el valor de referencia asignado en el eje x para la correspondencia de la medición en pixeles), minimun score (manipula el mínimo de puntos que leerá el programa en los marcadores seleccionados), max of matches (nos indica el número de correlación por color de marcador, este programa solo utiliza una match por color de marcador).

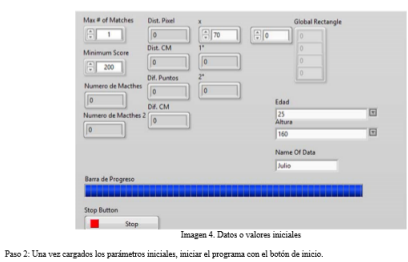

Paso 2: Una ve  $\boxed{\diamondsuit\boxtimes\hspace{-0.7em}\diamond\hspace{-0.7em}\diamond\hspace{-0.7em}\mathbb{B} \parallel\hspace{-0.7em}\diamond\hspace{-0.7em}\parallel\hspace{-0.7em} \mathbb{B}}\hspace{-0.3em}\parallel\hspace{-0.7em}\mathbb{B}\hspace{-0.3em}\parallel\hspace{-0.7em}\mathbb{B}\hspace{-0.3em}\parallel\hspace{-0.7em}\diamond\hspace{-0.7em}\parallel\hspace{-0.7em}\mathbb{B}\hspace{-0.3em}\diamond\hspace{-0.7em}\parallel\hspace{-0.7em}\diamond\hspace{-0.7em}\parallel\hspace{-0.7em}\mathbb{$ .<br>zen 5. Inicio del un Paso 3: 0 ivo .avi pr ш  $0000$ S II. h  $\overline{5}$ **E** TE 11 H  $\boxed{\phantom{1.5.0\%}}$ 

.<br>Paso 4: Una vez en ejecución el programa, podrás manipular tu valor de referencia, en relación con la imagen de muestra<br>Esto ayudará a ajustar los valores de los pixeles en el procesamiento de la imagen, ya que será la r

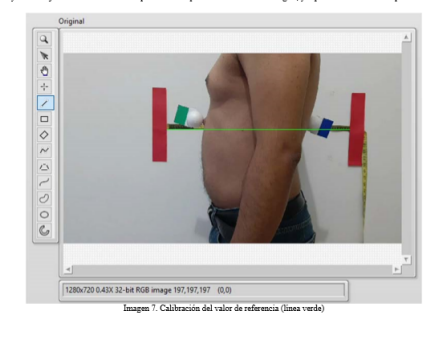

Paso 5: Una vez terminado el análisis del p

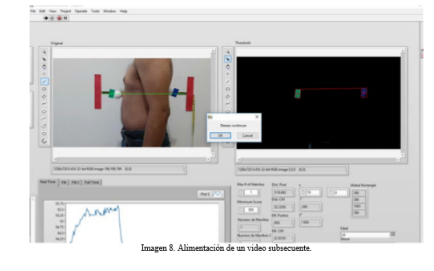

Paso 6:  $E1$ 

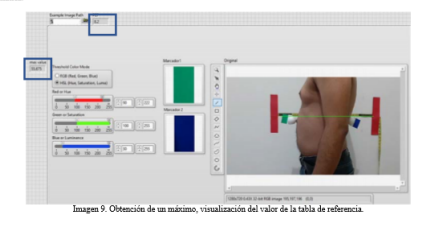

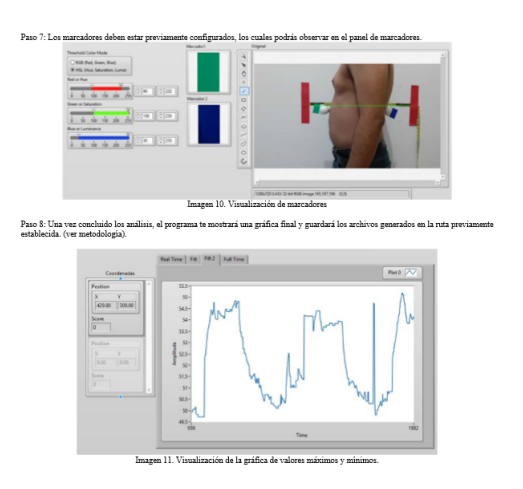

Se requiere tener por lo menos 2 zonas de medición para proponer la zona idónea para realizar nuestra medición. El software actualmente solo detecta 1 marcador por color, por lo que se realizó una prueba para 3 zonas. Se comprobó que la zona idónea es en la parte media superior del estómago.

#### Resultados

De acuerdo con lo planteado en los objetivos, se implementó un software que, a través del procesamiento de imágenes, nos permitió medir la distancia de dos puntos o marcadores colocados en la caja torácica de un paciente, en tiempo real.

Se comprobó la relación entre las distancias dadas en pixeles y distancia en centímetros, gracias al sistema de referencia que se propuso lo cual se muestra el fig. 19, lo que nos indica que el threshold funciona de manera correcta.

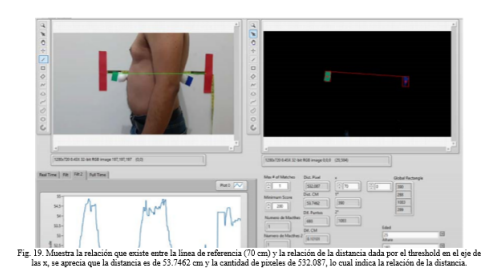

Gracias a esta relación obtuvimos el máximo y el mínimo de la expansión y retracción de la caja torácica, lo cual se aprecia en la fig. 20a y 20b.

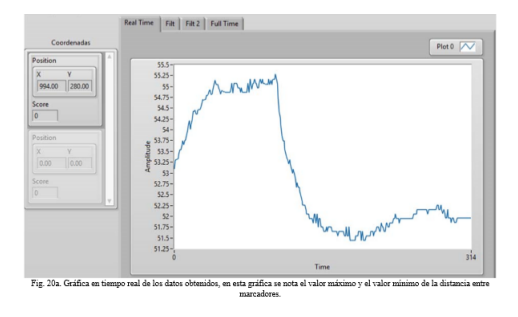

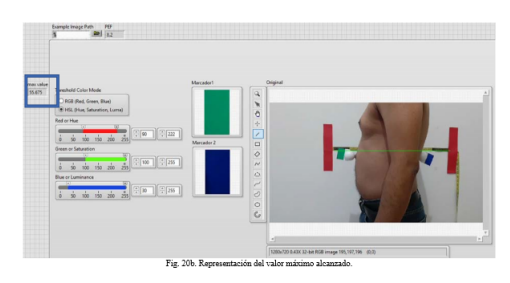

Se realizaron 4 mediciones consecutivas al sujeto de prueba ver fig. 21, esto gracias a la función de repetitividad del software, las cuales se almacenaron en archivos .xlsx para su manipulación en Excel, con la intención de comparar los resultados obtenidos con la tabla de referencia.

Gracias a la estandarización de método ingenieril nos fue posible tomar las 4 pruebas consecutivas de las muestras en .avi que teníamos los cuales se grabaron simultáneamente para tener la menor manipulación posible del sujeto de prueba. Esto nos generó 4 archivos .xlsx para su manipulación.

Los valores de referencia o graduación que utilizamos fueron la altura y el peso del paciente, los cuales deben ser precargados en el sistema antes de realizar las pruebas, tal como se muestra en la fig. 22.

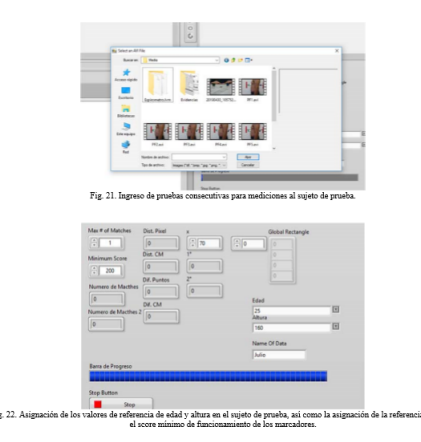

Los resultados que se obtuvieron fueron almacenados dentro de la capeta llama Xproy generando los archivos en .xlsx como mostramos en la fig. 23.

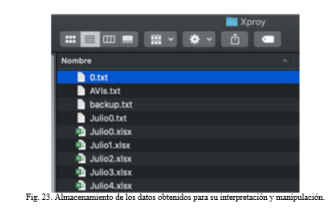

A continuación, se muestra la tabla 1 con 29 datos obtenidos en las mediciones, la tabla 2 muestra los valores máximos de todos los datos lo que hace referencia al volumen máximo de aire inspirado en la caja torácica, cabe señalar que estos datos ya cuentan con la relación matemática propuesta. Los datos completos de cada prueba son alrededor de 350 datos, este depende del número de frames que tenga cada video, lo que esta relacionado con la duración de estos, de entre 12-14 segundos por video de prueba, estos colocaron todos los datos en una tabla maestra en Excel para su mejor interpretación los cuales se muestran de manera completa en el anexo D. Gracias la graduación de los datos podemos tener los valores obtenidos relacionados con los valores de referencia mostrados en la tabla 2.

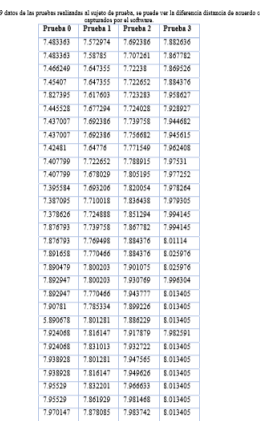

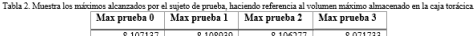

.<br>Tal

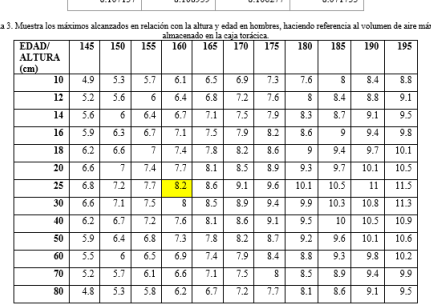

Esta tabla fue tomada de un test el cual se basa en una maniobra de capacidad vital con un elemento adicional de velocidad; un sujeto expira tan rápido y con tanta fuerza como pueda [27][28]. La cual muestra una relación de altura y peso, para el valor máximo de volumen de aire inspirado, denominado como volúmenes normales, la cual cotejaremos en el estudio para hombres tal como el sujeto de prueba al que le realizamos las mediciones.

Los valores del sujeto de prueba para nuestras mediciones fueron, altura 160 cm y edad 25 años, lo que no da una relación en nuestra tabla de referencia de 8.2, si comparamos con nuestras mediciones, podemos observar que el valor obtenido es muy cercano al valor de referencia tal como se muestra en la tabla 4

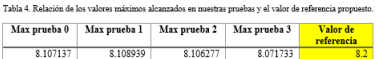

Por lo cual podemos sostener nuestra hipótesis, se puede realizar una espirometría a través de un software de procesamiento digital de imágenes, sin la necesidad de exponer al paciente a maniobras convencionales.

#### **Discusiones**

- 1. El software es capaza de medir las distancias entre marcadores, se debe cuidar la calibración de estos para obtener una mejor lectura en la región deseada.
- 2. Se necesitan pruebas de repetitividad mas abundantes, que por de Covid-19 no pudieron realizarse.
- 3. La implementación de un modelo matemático de relación fue de suma importancia para obtener la semejanza en los valores obtenidos y la tabla de valores de referencia.
- 4. Los datos arrojados en el software se asemejan a nuestros valores en la tabla de referencia.

# Conclusiones

Se puede utilizar un software de medición de distancias, para la toma de mediciones a través de marcadores colocados en la caja torácica humana.

La comparación de los datos obtenidos y los datos de referencia se asemejan, por lo cual podemos proponer realizar un estudio comparativo para ratificar este hecho.

Es necesario que se realicen pruebas a mas sujetos para la obtención adecuado de un espacio muestral.

Se puede obtener el volumen de oxígeno en la caja torácica humana mediante el procesamiento de imágenes.

#### Beneficios y trabajos a futuro

1. Calibrar nuevamente la "zona idónea" de la medición de la caja torácica y determinar si es la adecuada para la obtención de los valores que estiman.

- 2. Robustecer el software para que tenga más ángulos de información, diferentes tomas o bien la obtención de información en múltiples marcadores simultáneamente.
- 3. Adicionar un sistema de video en tiempo real que pueda alimentar al software sin la necesidad de toma de archivos de video, de esta manera agilizar el diagnóstico médico.
- 4. Realización de un estudio estadístico para la comprobación del método.
- 5. Esta línea de investigación ayuda a proponer una técnica no invasiva de espirometría.
- 6. Se puede implementar este desarrollo para apoyar en el diagnóstico de enfermedades pulmonares en pacientes geriátricos, pediátricos y neonatales gracias al sistema de reconocimiento de imágenes.
- 7. Implementar un sistema de monitoreo a través del procesamiento digital de imágenes (video monitoreo).

#### Referencias

- 1. I. Carvajal Urueña and J. Blanco González, "Espirometría forzada," AEPap ed. Curso Actual. Pediatría, pp. 201–216, 2005.
- 2. C. García Benito and F. García Río, "¿Qué podemos hacer ante la escasa Análisis estadístico implantación de la espirometría en atención primaria?," Aten. Primaria, vol. 33, no. 5, pp. 261–266, 2004.
- 3. P. J. Pérez Rojas and M. Pimentel Leal, "Espirometría forzada en el diagnóstico de EPOC en un centro de atención primaria," Atención Primaria, vol. 35, no. 1, pp. 51–52, 2005.
- 4. T. L. Petty, "John Hutchinson's Mysterious Machine Revisited," Chest, vol. 121, no. 5, p. 219S–223S, May 2002.
- 5. P. A. C. Pérez, Aplicaciones de la ingeniería electrónica e informática en medicina. Ediciones de la Universidad de Castilla-La Mancha, 2007.
- 6. P. A. C. Pérez, J. J. R. I. J. R. G. Pedro A Carrión Pérez, J. R. García, and J. J. R. Ibáñez, Procesado de señales biomédicas. Ediciones de la Universidad de Castilla-La Mancha, 2007.
- 7. National Instruments, "Software de Visión," Productos y Servicios, 2018. [Online]. Available: https://www.ni.com/vision/software/esa/.
- 8. National Instruments, "Color Location," NI Vision 2013 Concepts Help, 2013. 10 [Online].
- 9. National Instruments, "NI Vision Assistant Tutorial." p. 62, 2011.
- 10. P. J. Pérez Rojas and M. Pimentel Leal, "Espirometría forzada en el diagnóstico de EPOC en un centro de atención primaria," Atención Primaria, vol. 35, no. 1, pp. 51–52, 2005.
- 11. M. R. Miller et al., "Standardization of spirometry," vol. 26, no. 2, pp. 319– 338, 2005.
- 12. ] F. García-Río et al., "Spirometry," Arch. Bronconeumol. (English Ed., vol. 49, no. 9, pp. 388–401,2013.
- 13. R. Benítez-Pérez, ... L. T.-B.-N. y cirugía, and undefined 2016, "Espirometría: recomendaciones y procedimiento," medigraphic.com.
- 14. D. Rivero-Yeverino, "Spirometry: Basic concepts," Rev. Alerg. Mex., vol. 66, no. 1, pp. 76–84, 2019.
- 15. W. Brezinka, W. Brezinka, and J. S. Brice, "Educational Aims," Educ. Pedagog. Cult. Chang., vol. 4, no. 3, pp. 45– 52, 2018.
- 16. Clínica Universidad de Navarra, "Caja torácica. Diccionario médico. Clínica Universidad de Navarra.," 2020. [Online]. Available: https://www.cun.es/diccionariomedico/terminos/caja-toracica. [Accessed: 05-May-2020].
- 17. Clínica Universidad de Navarra, "Capacidad pulmonar total. Diccionario médico. Clínica Universidad de Navarra." [Online]. Available: https://www.cun.es/diccionariomedico/terminos/capacidad-pulmonar-total. [Accessed: 05- May2020].
- 18. Clínica Universidad de Navarra, "Espirómetro. Diccionario médico. Clínica Universidad de Navarra." [Online]. Available: https://www.cun.es/diccionariomedico/terminos/espirometro. [Accessed: 05-May-2020].
- 19 A. L. Castelltort, "Self management or managerial autonomy. SESPAS report, 2012," Gac. Sanit., vol. 26, no. SUPPL.1, pp. 57–62, 2012.
- 20 "¿Qué es un pixel? | | Red Gráfica Latinoamérica." [Online]. Available: https://redgrafica.com/que-es-un-pixel/. [Accessed: 05-May-2020].
- 21 N. Aguirre Dobernack, "Implementación de un Sistema de Detección de Señales de Tráfico Mediante Visión Artificial Basado en FPGA," p. 31, 2013.
- 22 M. Matem, "Tema 1 ´ MODELOS MATEM ATICOS 1.1.," Libr. Model. Mat. en Biol., pp. 1–12, 2010. [
- 23 Estadísticas demográficas de México (2007). Referencia en la página del INEGI, mayo 2012
- 24 Anon, (2019). [online]
- 25 Editorial.udistrital.edu.co. (2019). [online] Available at: https://editorial.udistrital.edu.co/contenido/c-778.pdf [Accessed 4 Dec. 2019].
- 26 D. Duarte and S. Domínguez, "Medición de distancias entre dos objetos a partir de procesamiento de imagen," Unaciencia Rev. Estud. e Investig., vol. 12, no. 23, pp. 79–86, 2019.
- 27 J. Huertas, "Forced Vital Capacity Procedure." [Online]. Available: https://www.ugr.es/ jhuertas/EvaluacionFisiologica/Espirometria/fvc.htm. [Accessed: 05-May-2020].
- 28 J. Huertas, "Volúmenes teóricos (tablas)." [Online]. Available: https://www.ugr.es/ jhuertas/EvaluacionFisiologica/Espirometria/volteoricostablas.htm. [Accessed: 05-May-2020].